## **Profilo anagrafico in IRIS – inserimento identificativi**

In IRIS, nella sezione "identificativi di servizi esterni", raggiungibile cliccando in alto a destra sul proprio account, selezionando "Profilo anagrafico", è possibile inserire:

- Scopus ID: recuperabile dal proprio profilo Scopus; si trova sotto il nome autore [\(https://www.scopus.com/search/form.uri?display=authorLookup\)](https://www.scopus.com/search/form.uri?display=authorLookup)
- **Researcher ID:** recuperabile dal proprio profilo publons, se precedentemente creato. WoS, a differenza di Scopus, non genera in automaticamente il profilo del ricercatore. [\(https://publons.com/researcher/?is\\_core\\_collection=1&is\\_last\\_twelve\\_months=1&order\\_by=num\\_reviews\)](https://publons.com/researcher/?is_core_collection=1&is_last_twelve_months=1&order_by=num_reviews)
- ORCID: è possibile migliorare la sincronizzazione di ORCID con IRIS attivando l'HUB Nazionale ORCID (consultare il file "ORCID HUB")

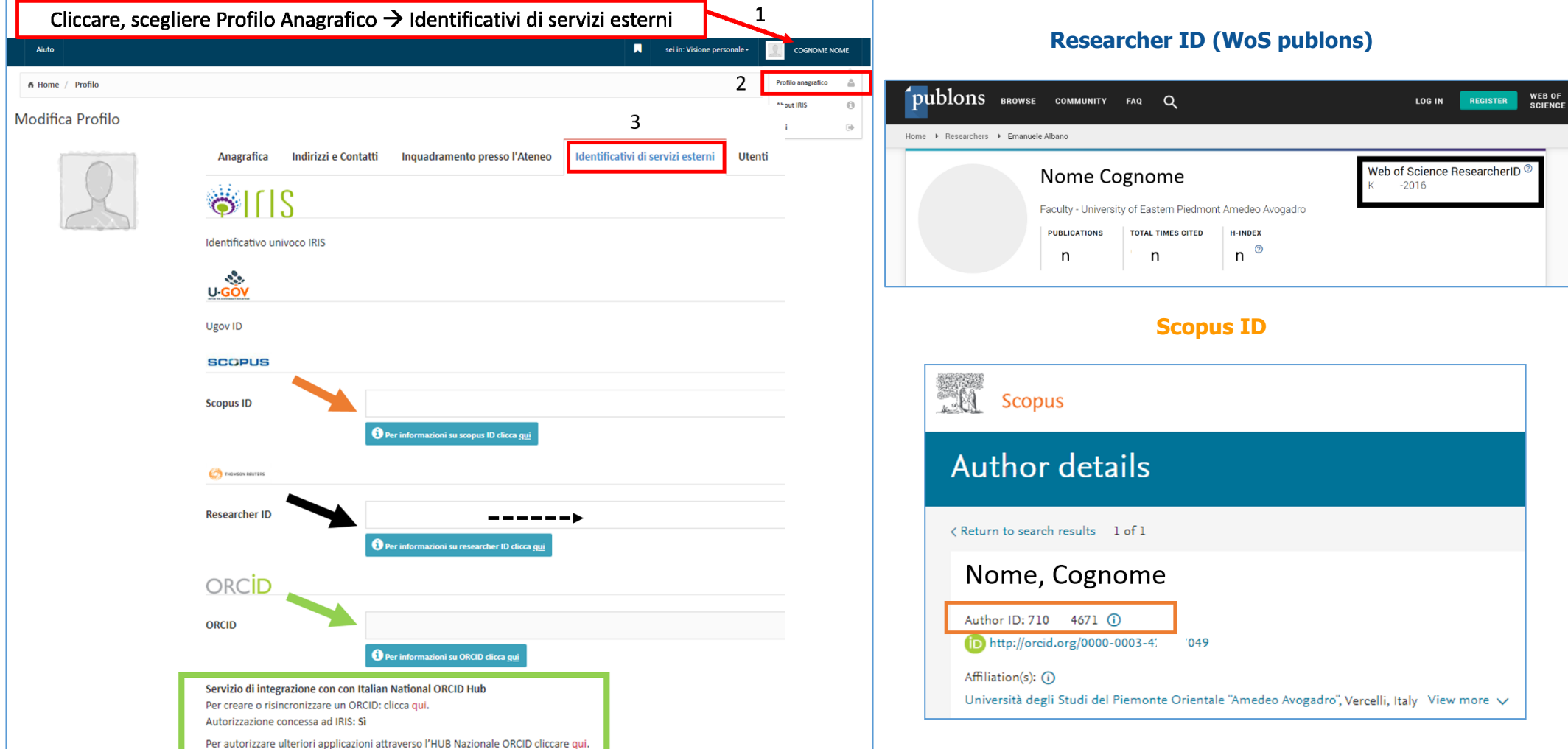

In **Scopus** è inoltre possibile inserire l'identificativo ORCID nel proprio profilo attraverso la funzionalità "Connect to ORCID".

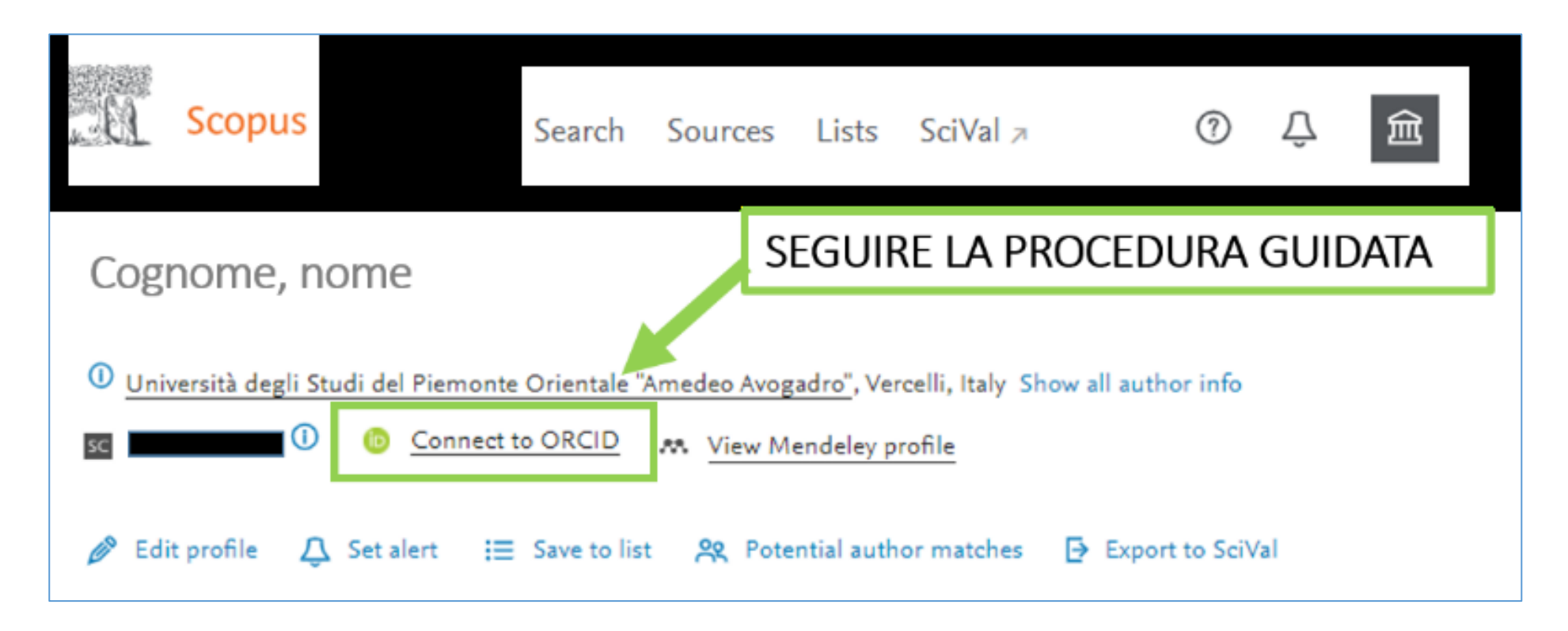

Visitare la pagina<https://www.uniupo.it/ricerca/la-ricerca-colpo-docchio/iris-institutional-research-information-system> per approfondire le informazioni sugli identificativi degli autori e le relative connessioni.